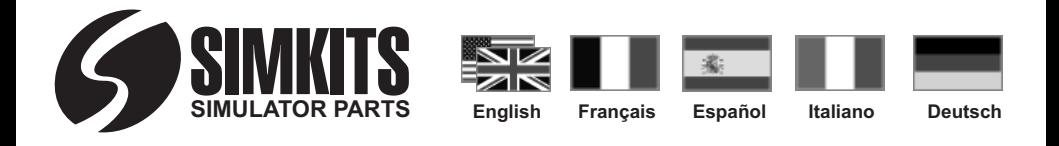

**USB Attitude Indicator Construction Manual Manuel de construction de l'Horizon Artificiel USB Instrucciones de montaje del horizonte artificial USB Manuale di assemblaggio dell'orizzonte artificiale USB USB Künstlicher Horizont - Montageanleitung**

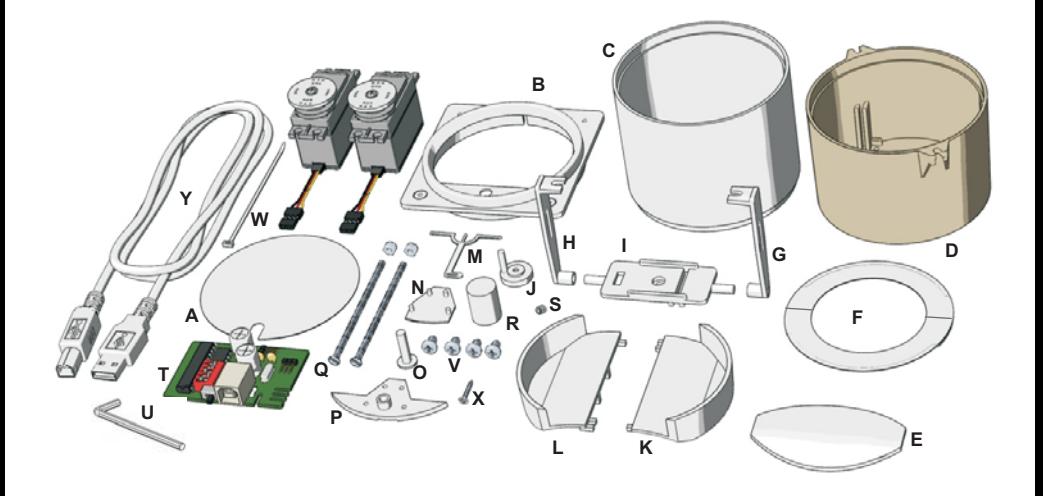

# SIMKITS

### **Attitude Indicator**

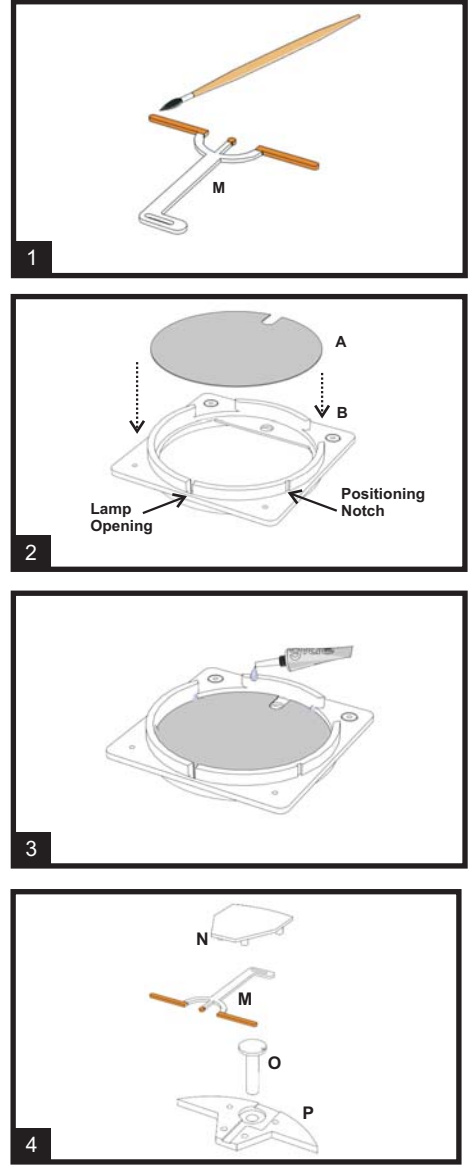

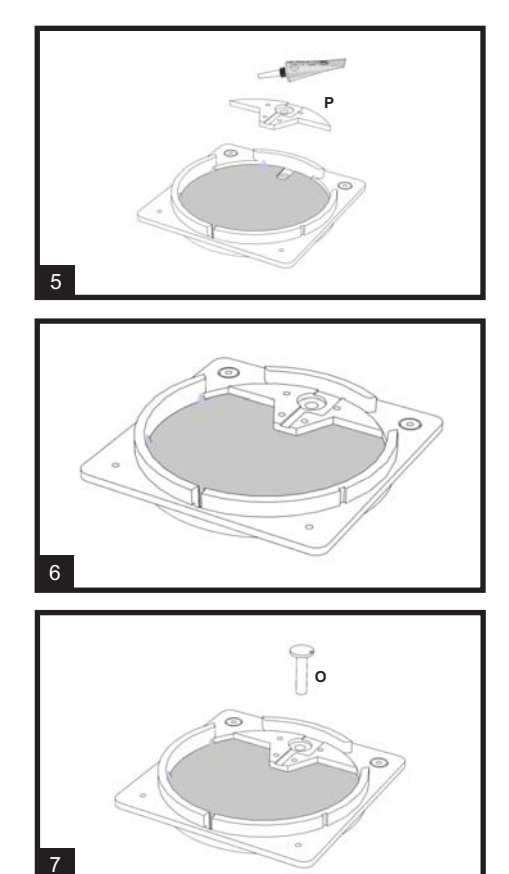

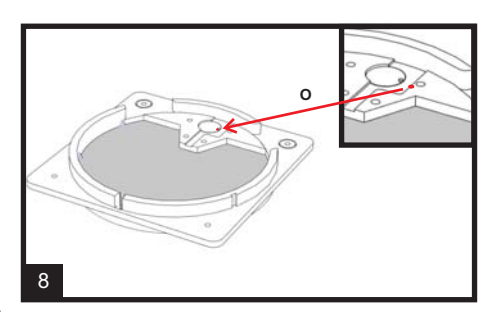

**2**

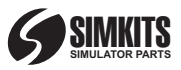

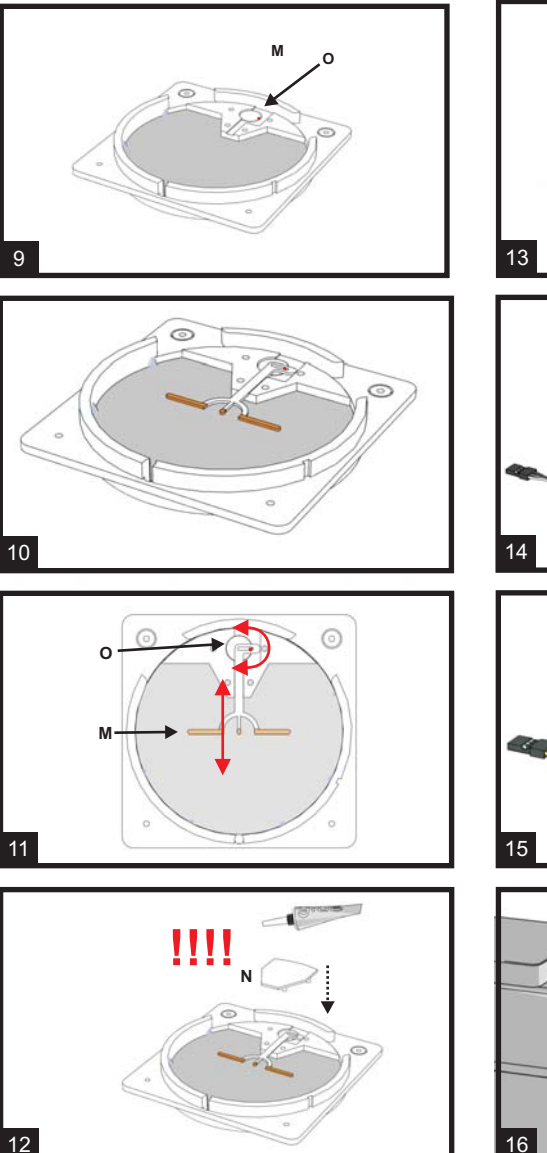

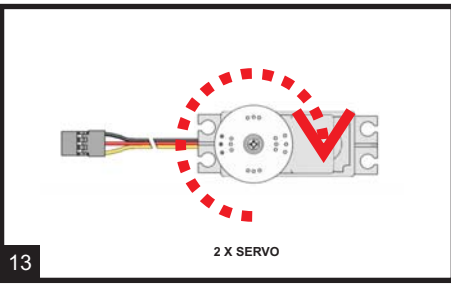

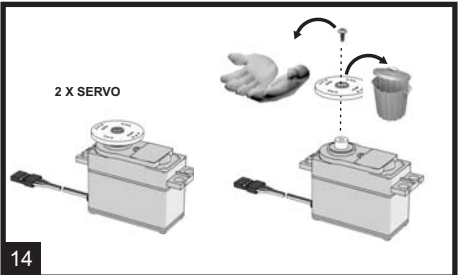

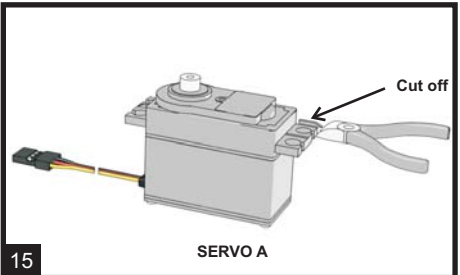

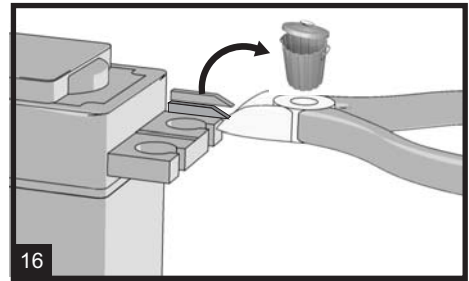

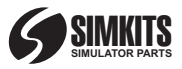

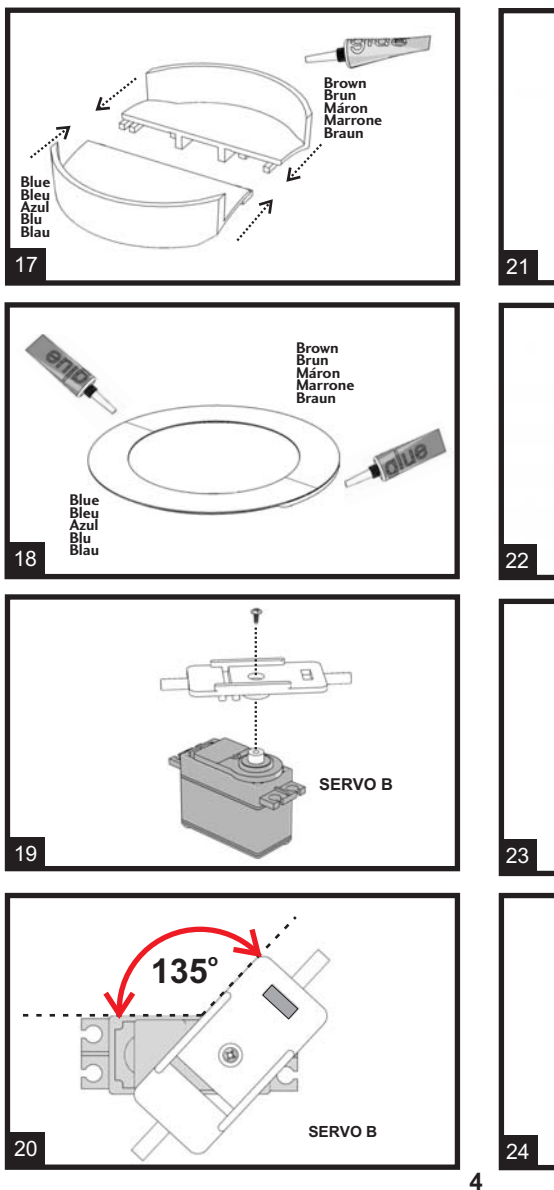

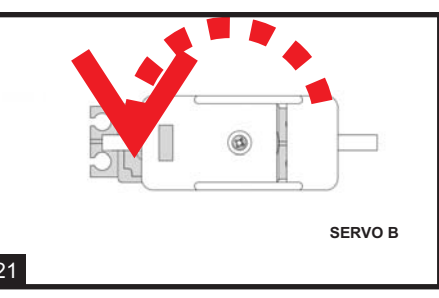

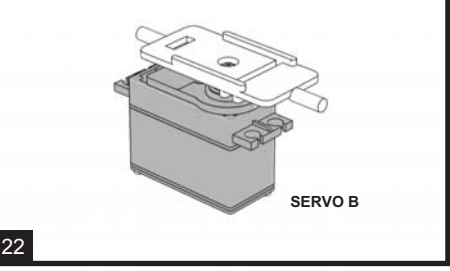

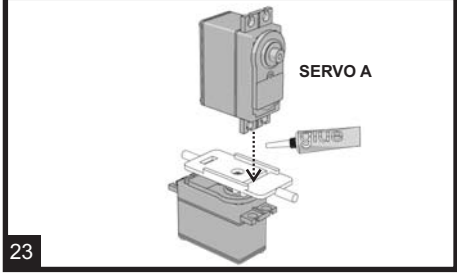

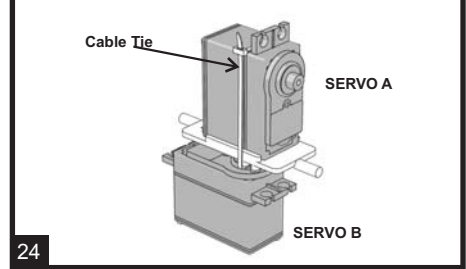

**Brown Brun Máron Marrone Braun**

**Brown Brun Máron Marrone Braun**

**G**

**Brown Brun Máron Marrone Braun**

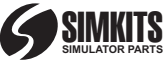

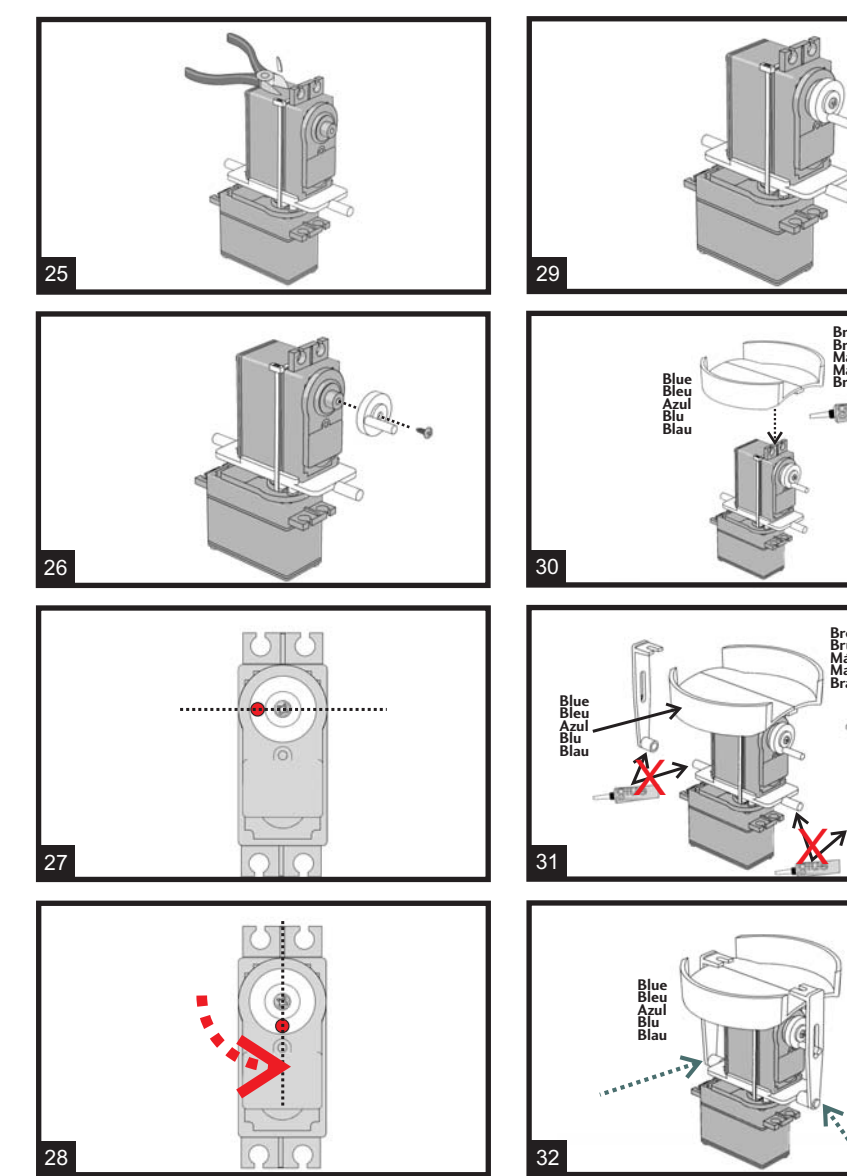

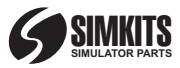

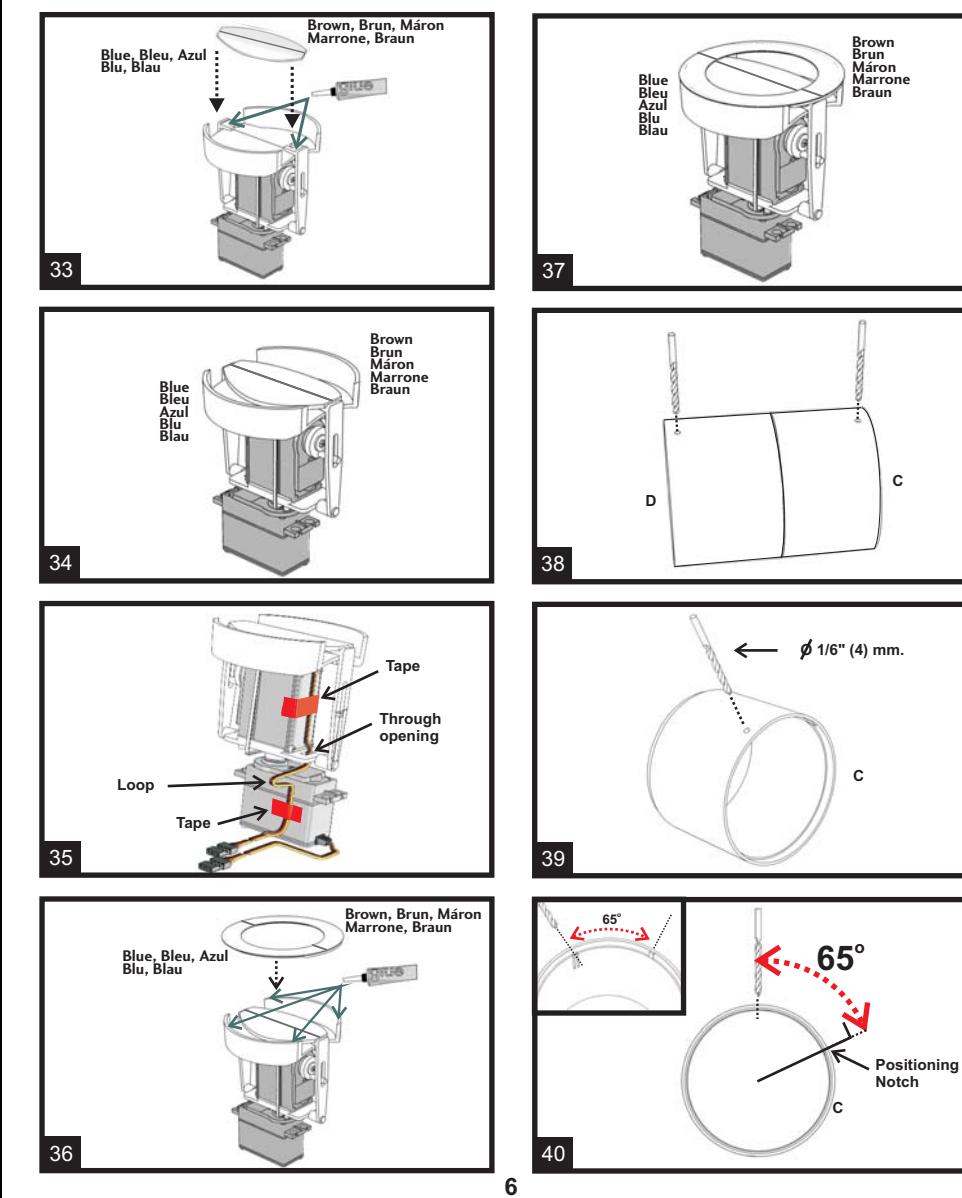

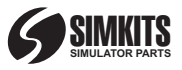

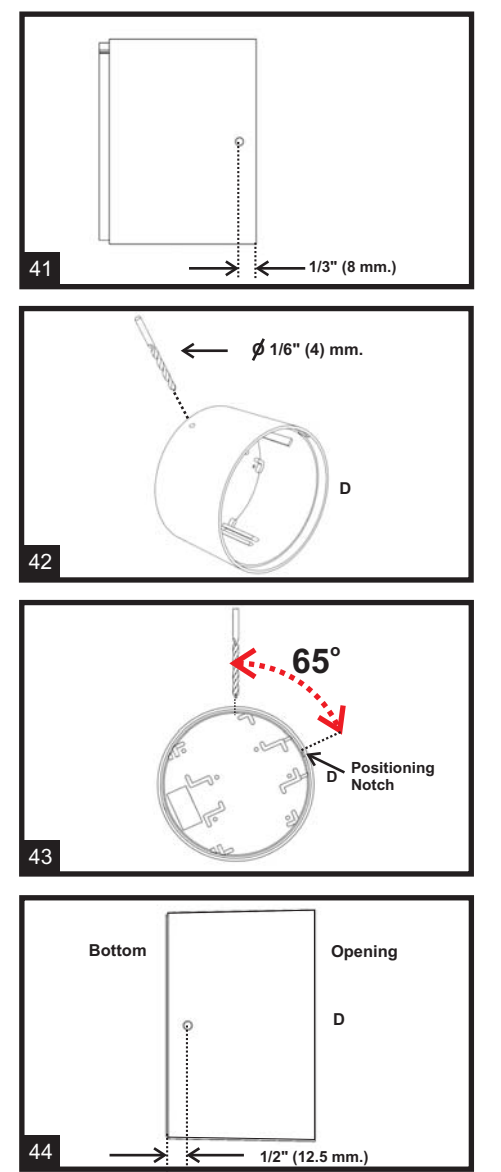

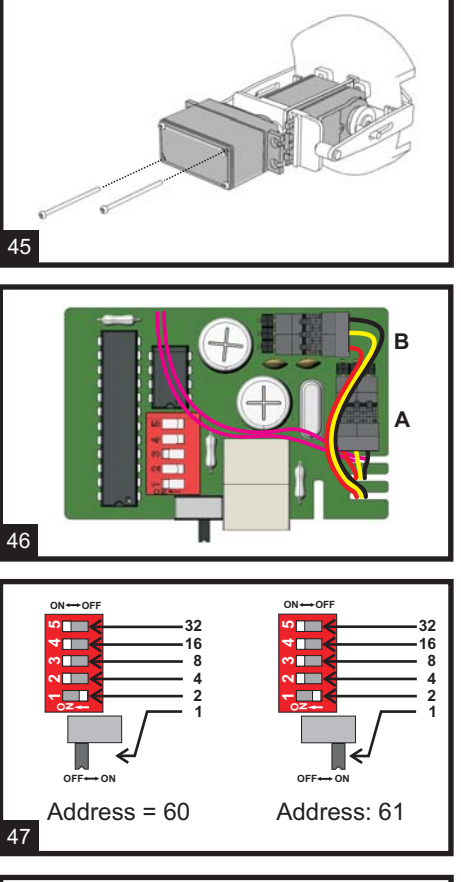

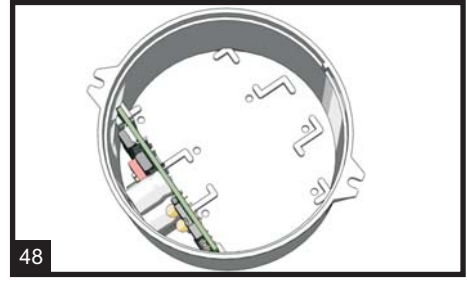

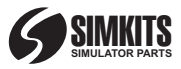

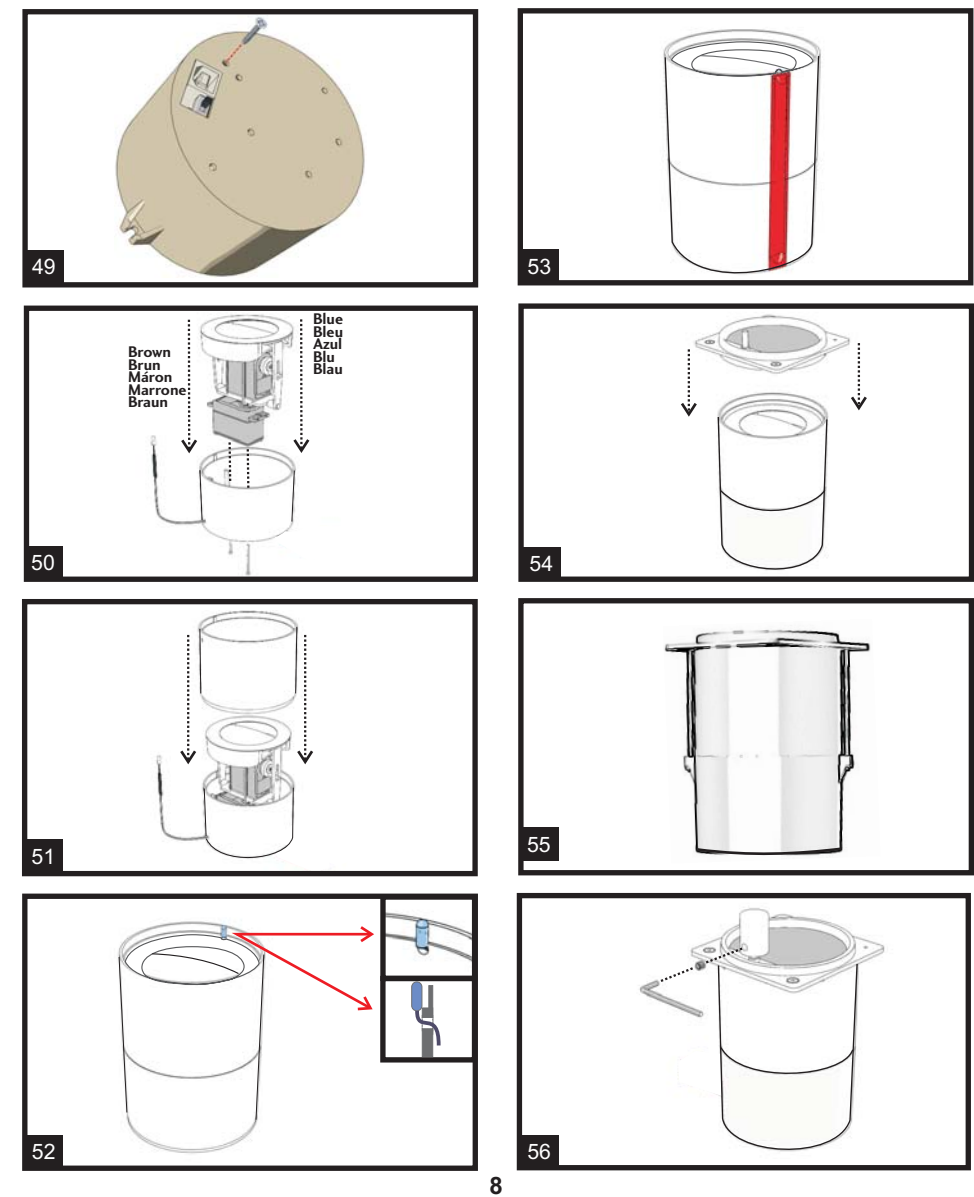

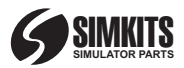

#### **USB Attitude Indicator Construction Manual**

Before you begin: carefully read the manual and try (without using glue) to mount the components, in order to familiarise yourself with the procedure of construction.

#### **Construction kit "Attitude Indicator"**

Your kit contains all the necessary components for assembling an "Attitude Indicator". Read this manual carefully before starting construction. This product can be constructed without technical expertise. Care and accuracy are of utmost importance. You will need some simple tools, such as a small star-shaped screwdriver, a hobby knife, some pliers, a 1/6" (4 mm) drill, a small file, insulating adhesive tape, signal-orange coloured paint for plastic model kits and glue suitable for plastic model kits

#### **General hints**

Be very careful when using the hobby knife! Take good care of the amount of glue you apply and to which areas you apply it. Glue for plastics is essentially a solvent. Excessive use can damage the exterior of the instrument. Check if all components are included. During packing, the contents of the construction kit have been inspected several times.

#### **Warranty**

Construction kits come without a warranty!

#### **List of components**

- A Optical
- B Front ring
- C Upper casing
- D Lower casing
- E Oval (2 colours)
- F Inner ring halves
- G/H Arms
- I Servo plate
- J Eccentric

## **English**

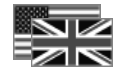

K - Upper half scale

- L Lower half scale
- M Indicator
- N Cover plate
- O Shaft
- P Indicator guide
- Q 2 M3 bolts & nuts
- R Metal dial
- S Inbus bolt
- T USB Microcontroller
- U Inbus key
- V 4 Servo screws
- W Cable Tie
- X Securety screw
- Y USB Cable
- Z 2 servos

1. Paint the indicator signalorange in the manner indicated in the drawing, and leave this component to dry properly.

2. Be careful. You need to glue the optical into the ring. First press the optical into the front ring, check if the optical is mounted properly (position notch and front back side).

3. Be careful with glue. Thin, watery glue will spread out between the optical and the front ring. A surplus of glue will become visible from outside. Thicker glues should be applied in small drops in circa 12 spots around the optical, exactly in the corner between optical and front ring. Best use is glue for model airplane kits.

4. The components of the indicator consist of parts N, M, O and P. Be careful: When assembling this component, make sure that absolutely no glue finds its way between moving parts M and O!

5. First glue component P onto the optical inside the front ring. Component P needs to be mounted on the inside of the front ring. Take care not to get any glue into areas of component P that will be connected to moving parts.

6. Component P has now been mounted.

7. Slide shaft O with eccentric pin

8. Now twist shaft O into such a position that the pin is located at exactly 90 degrees from the heart line, as indicated in the drawing.

9 and 10. Make sure the paint on indicator M has fully dried and place the indicator into the indentation of component P as indicated in the illustration.

11. The small pin on component O should now fit into the indentation of the indicator. You could test whether the indicator can move freely inside component P, by carefully twisting the shaft.

12. If the indicator can move freely, you can add the final component (N). Carefully apply a very small amount of glue to the tips of component N. No glue should flow to the moving parts under any circumstances! Careful: when pressing component N onto component P, excessive glue can easily spread out! When you've correctly performed the assembly, you should be able to modify the indicator position by twisting the shaft protruding from the front. Careful: the shaft can only be twisted 180 degrees. Applying too much force to the shaft can damage the instrument!

13. Take the servos and slowly twist the shafts on both servos clockwise until they block. Make sure during assembly of this kit that the servo shafts are not turned out of this position until it is indicated in this manual.

14. Now remove the screws from both servos and save them.

15. Cut the part from the nudges of servo A indicated in the drawing. If necessary, use a small file to remove superfluous plastic bits.

16. Make sure the plastic surface where you have cut the part is entirely smooth.

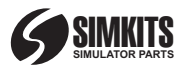

17. Cement components K and L of the background scale.

18. Cement the 2 halves of the inner ring components F.

19. Plate I needs to be mounted to servo B. Mind the proper position as indicated in illustration

20. Be careful not to twist the servo shaft out of position. During mounting of the plate it needs to be remain twisted to the extreme right. The plate needs to be mounted at an angle of 135 degrees from the length axis of the servomotor as indicated in the drawing. Mind the proper position of the plate.

21. After the plate has been locked to the servo with the servo's original screw, the plate needs to be twisted counter-clockwise into the position indicated in illustration 21.

22. Place the servo in front of you as shown in the illustration.

23. Mount servo A (the servo from which the cover on the ears was removed according to drawings 15 and 16) onto the servo plates. For this, you'll need to use Superglue. Regular glue for model kits is unsuitable, since the casing of the servo is made of nylon. Let the glue dry according to the indications supplied by the manufacturer.

24. Use the cable tie W to further fix the servo to the plate, as indicated in the illustration. Mind the proper position of the cable tie connection.

25. Cut the superfluous part of the cable tie as indicated in the drawing.

26. Now mount eccentric J onto the servo shaft as shown in the picture, using the original screw of the servo you previously saved.

27. Make sure not to twist the servo shaft during assembly (it needs to remain to the extreme right as indicated in drawing 13). The pin on eccentric J needs to be

## **English**

positioned to the left exactly as indicated in the drawing.

28. After eccentric J has been connected to the servo in the proper manner, it needs to be twisted by hand into the position indicated in the drawing.

29. The illustration shows the servos with the eccentric mounted.

30. Now connect the glued scale to the servo tag. For this, you'll need to use superglue. Regular glue for model kits is unsuitable, since the casing of the servo is made of nylon. Take note: the scale needs to be fixed to the servo completely straight!

31. Now place arms H and G onto the pins on the servo plate. Make sure the pin on eccentric J fits into the indentation of arm G. Do not use glue on points of rotations!!

32. Check if the bearings on arms H and G are free of glue, in order for them to move freely later on.

33. Now glue the moveable oval onto arms H and G, by applying a small drop of glue to the back of the oval part of the scale. Take note: the colours brown/blue need to correspond with the rear scale!

34. The assembled scale parts.

35. Guide the cord of servo A through the opening in the plate as indicated. Fix the cord to the servo with a small piece of insulating tape. Make sure to leave enough cord for it to move freely when twisting servo A in relation servo B. Avoid giving the cord too much space!

36. Now glue the 2-coloured outer ring onto the protruding edges of the back scale. Mind the corresponding colours!

37. The coloured scales have been mounted.

38 and 39. You will now need to drill holes with a diameter of 1/6" (4 mm.) into the upper and lower casing, as indicated in drawings

382 to 44. These holes are intended for the light and connecting wires.

40. The hole in the upper casing needs to be made in the exact location of the two indentations. These indentations are located at an angle of 65 degrees from the nudge on the inside.

41. The heart of the hole needs to be positioned at exactly 1/3" (8 mm.) from the upper edge of the casing.

42. The hole in the lower casing needs to be made on the bottom. See drawings 43 and 44 for indications.

43. Here too, the position of the hole is 65 degrees from the nudge.

44. The heart of the hole needs to be positioned at exactly 1/2" (12.5 mm.) from the bottom.

45. On the bottom servo, remove the two screws positioned diagonally from each other, which hold the casing of servo B. Do this as indicated in the drawing.

46. Guide the lamp wires and the servo wires through the small openings in the PCB so that they appear on the back side of the board to the inner part of the housing. Servo B (pitch ) goes to the upper position and servo A (bank) goes to the lower position. Guide the lamp through the opening you made in the bottom housing part to the outside.

47. Set the dipswitches in such a way that all switches except dipswitch 1 are ON. Now you can later - from the outside - choose between Identification address 60 or 61.This enables you to have eventual 2 Attitude Indicators in your flight simulators.

48. Slide the board into the bottom part of the housing firmly so that the USB connector and the slide switch become visible

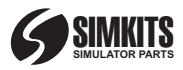

through the hole in the bottom. Take care of the wiring according to picture 46!

49. Secure the PCB by mounting the small screw X from the bottom of the housing.

50. Use the previously removed screws to mount the servo in its casing. Take care not wind the screws too tightly! It's easy to damage the thread. Should this occur, you can still use superglue to mount the servo, but this is not the preferred method! Make sure any superfluous wires are fixed to the bottom of the lower casing by means of adhesive tape, in such a way that wires won't touch any mowing parts. By turning the screws tighter or looser, you can later adjust the position of the complete mechanism inside the housing.

51. Now connect the gauge to your computer with the USB cable and use the calibration software to see if all movements are correct. Once the test with the calibration software has been successful, you can attach the upper casing to the lower casing. This cannot go wrong, because both casings are fitted with positioning notches. They need not to be glues together, since the long screws which connect the lower housing with the front ring will hold everything together.

52. The lamp needs to be guided back into the casing through the hole in the upper casing you made before. The drawing shows the details how the lamp needs to be positioned on the inside of the upper casing.

53. Use adhesive tape (preferably black isolation tape) to fix the wires of the light to the outside of the casings.

54. Place the front ring with connected optical and indicator onto the casing. Make sure the light fits exactly into the indentation

## **English/Español**

of the front ring. The nudges of the upper casing and front ring will make sure the front ring is positioned properly. A small opening will remain visible between upper casing and front ring. This is normal.

55. Use the two long screws and self blocking nuts to assmble lower casing, upper casing and front ring together. Do not mount it too tight! 56. Place the metal dial onto the indicator shaft and mount it with the inbus bolt.

#### **Setting the addressing of the Attitude Indicator**

There can exist more than 1 Attitude Indicator in a single PC environment. However, they must have different identities (dipswitch setting). When you want to use 2 Attitude Indicators, the recommended setting is 60 and 61.

#### **The dipswitch setting**

The PCB can be set to 64 different identities, numbered from 0 to 63. The 5 position dipswitch has values from 2 to 32, while the single slide switch has the value 1. In the example at the left the identity of the gauge is set to "60" which is the first recommended value for the Attitude Indicator. Using the slide switch (which is accessible when the gauge is assembled) the identity can be switched between 60 and 61.

#### **Important**

Note that the gauge can be set to any value between 0 and 63 creating 64 different identities, however, we recommend to use the advised settings. The attitude Indicator may not have the same identity as a USB Aicraft Gauge or a USB Turn & Bank Indicator (which recommended identity is 62 or 63).

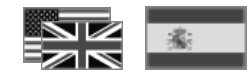

#### **Instrucciones de montaje del horizonte artificial USB**

Antes de empezar: lea detenidamente las instrucciones y pruebe a montar las piezas sin utilizar pegamento para familiarizarse con el procedimiento de montaje.

#### **Kit de montaje del horizonte artificial**

Este kit contiene todas las piezas necesarias para la construcción de un horizonte artificial. Lea detenidamente este manual antes de empezar el montaje. Este producto puede montarse sin tener experiencia técnica. Es muy importante el cuidado y precisión en el montaje. Se necesitarán herramientas sencillas, como un destornillador de estrella, un "cutter", alicates, una broca de 4mm, una lima, cinta aislante, pintura naranja "signal-orange" y pegamento para maquetas de plástico.

#### **Consejos generales**

¡Tenga mucha precaución al utilizar el "cutter"! Sea cuidadoso con la cantidad de pegamento que aplique y en qué zonas lo aplica. El pegamento para plásticos es básicamente un disolvente. La aplicación en exceso puede dañar el exterior del instrumento. Utilice el "cutter" para quitar cualquier irregularidad. Asegúrese de que están todas las piezas. El contenido ha sido revisado varias veces durante el empaquetaje.

#### **Garantía**

¡Los kits de montaje vienen sin garantía!

#### **Lista de piezas**

- A Cristal
- B Anillo frontal
- C Carcasa superior
- D Carcasa inferior
- E Oval (2 colores)
- F Medias partes del anillo interior

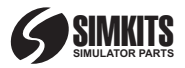

- G/H Brazos
- I Placa para servo
- J Engranaje
- K Media esfera superior
- L Media esfera inferior
- M Indicador
- N Cubierta
- O Eje
- P Guía del indicador
- Q 2 tornillos y tuercas M3
- R Dial metálico
- S Tornillo para dial
- T Microcontrolador USB
- U Llave tornillo dial
- V 4 tornillos servo
- W Brida X Tornillo de fijación
- Y Cable USB
- Z 2 servos

1. Pinte el indicador de color naranja "signal-orange" tal como se muestra en la figura, y déjelo secar debidamente.

2. Importante: Debe pegar el cristal en el anillo. Presione el cristal en el anillo frontal y verifique que el cristal está colocado correctamente (siguiendo la muesca de alineación y en la parte posterior del anillo frontal).

3. Tenga cuidado con el pegamento. Un pegamento muy diluido se esparcirá demasiado entre el cristal y el anillo frontal. Si hay un exceso de pegamento puede hacerse visible desde el exterior. Debe aplicarse pegamento más viscoso y en pequeñas gotas espaciadas en 12 puntos alrededor del cristal, en las esquinas entre el cristal y el anillo frontal. El mejor pegamento es el modelísmo.

4. Las piezas del indicador son N, M, O y P. Importante: Asegúrese de que no llegue pegamento a las piezas móviles M y O durante el montaje.

5. Pegue primero la pieza P sobre el cristal dentro del anillo frontal. La pieza P debe ser montada en la parte interior del anillo frontal. Asegúrese de no introducir pegamento en zonas de la pieza P

## **Español**

que estarán conectadas a las piezas móviles.

6. La pieza P ensamblada.

7. Introduzca el eje O con el pin excéntrico en el hueco de la pieza P.

8. Gire el eje O de tal manera que el pin esté orientado 90º exactamente respecto a la hendidura base, tal como se muestra en la figura.

9 y 10. Asegúrese que la pintura en la pieza M se ha secado completamente y coloque el indicador en la hendidura de la pieza P, tal como se muestra en la figura.

11. El pequeño pin en la pieza O debe acoplarse al hueco del indicador. Puede comprobar si el indicador se mueve libremente dentro de la pieza P al girar el eje cuidadosamente.

12. Si el indicador se mueve libremente, puede añadir la pieza N. Aplique cuidadosamente una pequeña cantidad de pegamento a los extremos de la pieza N. ¡Asegúrese especialmente de que no llega pegamento a las piezas móviles! Importante: Cuando presione la pieza N sobre la pieza P, puede esparcirse el exceso de pegamento que se haya aplicado. Una vez realizado el montaje correctamente, ha de ser posible modificar la posición del indicador al girar el eje que sobresale por el frontal. Importante: el eje sólo puede girar 180º. ¡Si aplica demasiada fuerza puede dañar el **instrumento!** 

13. Gire lentamente los ejes de ambos servos en sentido de las agujas del reloj hasta llegar al tope. Asegúrese que durante la instalación de los servos los ejes no se desplazan de esta posición hasta que se le indique lo contrario.

14. Retire los tornillos de ambos servos y consérvelos.

15. Corte el saliente que hay entre los anclajes del servo A tal como se le indica en la figura. Si fuera necesario, utilice una pequeña lima para eliminar trazas de plástico sobrante.

16. Asegúrese que la superficie donde ha ejecutado el corte queda completamente lisa.

17. Pegue las piezas K y L de la esfera posterior.

18. Pegue las dos mitades del anillo interior F.

19. Monte la placa I en el servo B. Observé la posición de montaje tal como se indica en la figura.

20. Asegúrese que el eje del servo no se desplaza. Durante el montaje de la placa, debe mantenerse el eje totalmente rotado a la derecha. La placa debe ser montada formando un ángulo de 135° respecto al eje largo del servo, tal como se indica en la figura. Asegúrese que se respeta esta posición.

21. Una vez se ha colocado la placa y fijado con el tornillo original del servo, debe girar la placa en sentido contrario a las agujas del reloj hasta la posición que se indica en la figura 21.

22. Coloque el servo enfrente suyo tal como se indica en la figura.

23. Monte el servo A (el servo al que se le ha eliminado el saliente tal como se indicaba en las figuras 15 y 16) sobre la placa. Utilice "superglue" para este montaje. No utilice pegamento normal para maquetas de plástico, ya que la carcasa del servo es de nylon y no serviría. Deje secar el pegamento según las recomendaciones del fabricante.

24. Utilice la brida W para asegurar la fijación del servo a la placa, tal como se indica en la figura. Observe la posición correcta de la unión de la brida.

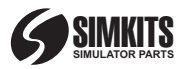

25. Corte el sobrante de la brida, tal como se muestra en la figura.

26. Coloque ahora el engranaje J en el eje del servo, tal como se muestra en la figura, utilizando el tornillo original que había conservado.

27. Asegúrese de que el eje del servo no se desplaza durante el montaje (debe mantenerse rotado completamente a la derecha como se mostraba en la figura 13). El pin del engranaje J debe quedar exactamente a la izquierda, tal como se muestra en la figura.

28. Una vez el engranaje J ha sido montado en el eje del servo en la posición correcta, debe desplazarlo manualmente hasta la posición indicada en la figura.

29. La figura muestra los servos con el engranaje montado.

30. Coloque ahora la esfera que previamente ha unido, a los anclajes del servo. Deberá utilizar "superglue" para esta unión. No utilice pegamento normal para maquetas de plástico, ya que la carcasa del servo es de nylon y no serviría. Importante: la esfera debe montarse completamente recta.

31. Coloque ahora los brazos H y G en los pines de la placa del servo. Asegúrese que el pin en el engranaje J encaja en el agujero recto del brazo G. ¡No utilice pegamento en los puntos de rotación!

32. Verifique que las uniones en los brazos H y G están libres de pegamento para permitir su movimiento posteriormente.

33. Pegue el oval móvil en los brazos H y G, utilizando una gota de pegamento en la parte posterior del oval. Importante: Los colores azul y marrón deben corresponderse con la misma posición de los colores de la esfera posterior.

34. Vista del montaje de las piezas de la esfera.

## **Español**

35. Guíe el cable del servo A a través de la apertura de la placa tal como se muestra. Fije el cable al servo con un trozo de cinta aislante. Asegúrese en dejar cable suficiente para permitir el movimiento del servo A en relación al servo B. ¡No deje demasiado cable libre!

36. Pegue ahora el anillo interior de dos colores a los salientes de la esfera posterior. ¡Preste atención al sentido de los colores!

37. Esfera completa terminada.

38 y 39. Debe taladrar agujeros con diámetro de 4mm. en la carcasa superior e inferior, tal como se indica en las figuras 38 a 44. Estos agujeros se utilizarán para la luz y su cableado.

40. El agujero de la carcasa superior debe realizarse en la posición exacta de las dos muescas. Estas muescas se encuentran en un ángulo de 65º respecto a la muesca de alineación del interior.

41. El centro del agujero debe encontrarse exactamente a 8 mm. del borde superior de la carcasa.

42. El agujero en la carcasa inferior debe realizarse en la parte inferior. Obsérvese las figuras 43 y 44.

43. También este agujero se realiza a 65º de la muesca de alineación.

44. El centro del agujero debe encontrarse exactamente a 12.5 mm. del borde inferior de la carcasa.

45. Retire del servo inferior los dos tornillos que se encuentran en diagonal entre ellos, y que sujetan la carcasa del servo B, tal como se muestra en la figura.

46. Guíe los cable de la luz y de los servos a través de las aperturas del circuito impreso de tal manera que salgan por la parte trasera del circuito impreso hacia

el interior de la carcasa. El servo B (cabeceo) se conecta al conector superior y el servo A (alabeo) se conecta al conector inferior. Guíe la luz a través del agujero de la carcasa inferior hacia el exterior.

47. Configure el interruptor DIP de tal manera que todos los interruptores estén en la posición ON excepto el 1. Podrá más tarde, desde el exterior de la carcasa, seleccionar entre el direccionamiento 60 o 61. Esto permite disponer si se desea de hasta de dos horizontes artificiales en el simulador de vuelo.

48. Deslice el circuito impreso presionándolo hasta el fondo de la carcasa, hasta que el conector USB y el interruptor deslizante estén accesibles por el hueco posterior. ¡Verifique el cableado según la figura 46!

49. Fije el circuito impreso con el tornillo pequeño X por debajo de la carcasa.

50. Utilice los tornillos que previamente ha retirado del servo para montar el conjunto de servos en la carcasa. ¡Tenga precaución en no apretar demasiado los tornillos y pasarlos de rosca! Es fácil dañar la rosca. Si esto ocurriera, puede utilizar "superglue" para montar los servos, pero no es el método preferido. Asegúrese que el cableado sobrante se sujeta en el fondo de la carcasa inferior mediante cinta aislante, de tal manera que se asegure que los cables no toquen las piezas móviles. Podrá ajustar más tarde la posición de todo el mecanismo dentro de la carcasa mediante la fuerza de apretado de los tornillos.

51. Conecte ahora el instrumento al ordenador mediante el cable USB incluido, y utilice el software de calibración para comprobar el

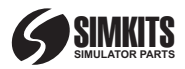

movimiento correcto del mecanismo. Una vez la comprobación con el software de calibración ha sido correcta, puede fijar la carcasa superior a la carcasa inferior. Sólo hay una manera de encajarlas ya que las carcasas disponen de muescas de alineación. No es preciso pegar las carcasas, ya que los tornillos largos que interconectan la carcasa inferior al anillo frontal mantendrá todo el conjunto unido.

52. La luz debe ser guiada nuevamente al interior por el agujero de la carcasa superior que realizó previamente. La figura muestra cómo se deber poner la bombilla en la parte interior de la carcasa superior.

53. Utilice cinta aislante (preferiblemente negra) para fijar los cables de la luz al exterior de la carcasa.

54. Monte el anillo frontal, con cristal y indicador montados, en la carcasa. Asegúrese de que la bombilla se acopla correctamente al hueco del anillo frontal. Las muescas de alineación de la carcasa superior y del anillo frontal asegurarán su correcto posicionamiento. Se apreciará una pequeña separación entre la carcasa superior y el anillo frontal. Es normal.

55. Utilice los tornillos largos y las tuercas autoblocantes para unir la carcasa inferior, la carcasa superior y el anillo frontal. ¡No apriete demasiado los tornillos!

56. Coloque el dial metálico en el eje del indicador y fíjelo con el tornillo de fijación.

#### **Configurar el direccionamiento del horizonte artificial**

Pueden existir más de 1 indicador de horizonte artificial en un mismo entorno PC. Para ello, deben tener diferentes identidades (configuración del interruptor DIP).

## **Español/Français**

Cuando quiera utilizar 2 horizontes artificiales, el direccionamiento recomendado es 60 y 61.

#### **Configuración del interruptor DIP**

El circuito impreso puede ser configurado para 64 identidades diferentes, numeradas del 0 al 63. El interruptor DIP de 5 posiciones tiene valores del 2 al 32, mientras que el interruptor deslizante tiene el valor 1. En el ejemplo de la izquierda la identidad del instrumento se ha fijado en "60", que es el primer valor recomendado para el indicador de horizonte artificial. Utilizando el interruptor deslizante (accesible con el instrumento montado), se puede modificar la identidad entre 60 y 61.

#### **Importante**

El instrumento puede ser configurado para cualquier valor entre 0 y 63, creando 64 identidades posibles. El indicador de horizonte artificial no puede tener la misma identidad que un instrumento "USB Aircraft Gauge" (el instrumento genérico USB), o el indicador Coordinador de Giros USB (al que se recomiendo usar la identidad 62 o 63).

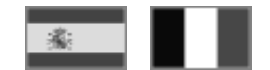

#### **Manuel de construction de l'Horizon Artificiel USB**

Avant de commencer: lisez attentivement ce manuel et essayez d'assembler les divers composants (sans utiliser de colle) afin de vous familiariser avec le procédé de montage.

#### **Kit de construction de l'Horizon Artificel**

Votre kit contient toutes les pièces nécessaires à la construction d'un "Horizon Artificiel". Lisez attentivement ce manuel avant de débuter. Ce produit peut être assemblé sans connaissances techniques particulières. Du soin et de la précision sont de la plus grande importance. Vous aurez besoins d'outils très simples, comme un tournevis cruciforme, un cutter, des pinces, un foret de 4mm, une petite lime, du ruban adhésif isolant, de la peinture orange et de la colle convenants pour les maquettes plastiques.

#### **Conseils généraux**

Soyez prudents en utilisant le cutter! Prenez garde à la quantité de colle utilisée et à l'endroit où vous l'appliquez. La colle pour plastiques est essenciellement constituée de solvant, un excès peut endommager l'extérieur de votre instrument. Vérifiez la présence de tous les composants. Durant la préparation, le contenu du kit a été vérifié plusieurs fois.

#### **Garantie**

les kits sont fournis sans garantie!

#### **Liste des pièces**

- A Verre optique
- B Support du verre optique
- C Boîtier (partie supérieure)
- D Boîtier (partie inférieure)
- E Ovale (2 couleurs)
- F Anneau intérieur
- G/H Bras
- I Support servo

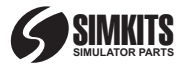

- K Graduation (partie supérieure)
- L Graduation (partie inférieure)
- M Indicateur
- N Cache
- $O Arbra$
- P Guide de l'indicateur
- Q 2 vis M3 + écrous R - Bouton métal
- 
- S Vis 6 pans creux
- T Contrôleur USB
- U Clé six pans
- V 4 Servo screws
- W Serre câble
- X Vis de fixation
- Y Cable USB
- Z 2 servos

1. Peindre l'indicateur en orange vif comme indiqué sur le dessin et le laisser sécher entièrement.

2. Soyez prudent. Vous devez utiliser de la colle pour fixer le verre optique dans son support. Tout d'abord, insérez le verre dans le support et vérifiez le positionnement correct (encoche de positionnement et sens).

3. Soyez prudent avec la colle. Une colle liquide peut s'infiltrer entre le verre et son support et un excès peut être visible de l'extérieur. Appliquez la colle en petites gouttes en 12 points. exactement à la jointure du verre et de son support. Le mieux est d'utiliser la colle spéciale pour maquettes plastique.

4. L'indicateur est composé des pièces N, M, O et P. Attention: lors de l'assemblage, prenez garde à ce que de la colle ne s'infiltre pas entre les pièces mobiles M et O!

5. Collez tout d'abord la pièce P sur le verre optique, à l'intérieur du support. Ne pas mettre colle sur les parties qui recevront les pièces mobiles.

6. La pièce P est en place.

7. Glissez l'axe O avec le maneton excentré dans le trou de la pièce P.

8. Positionnez le maneton à 90° de l'axe, comme indiqué sur le dessin.

## **Francais**

9 et 10.Après vous être assuré que la peinture est parfaitement sèche, placez l'indicateur dans la glissière de la pièce P comme illustré.

11. Le maneton de la pièce O doit être engagé dans la lumière de l'indicateur. Vérifiez le libre mouvement de l'ensemble en actionnant l'arbre avec précaution.

12. Si tout est correct,vous pouvez ajouter la pièce N. Appliquez très peu de colle sur les tétons de la pièce N. La colle ne doit s'infiltrer en aucun cas entre les pièces mobiles ! Attention en pressant la pièce la pièce N sur la pièce P ! Lorsque l'assemblage est correct, la position de l'indicateur peut être ajustée en manoeuvrant l'axe dépassant la face avant. Ne pas forcer sur l'axe au risque d'endommager le système. La rotation est limitée à 180° !

13. Prendre les servos et amener leurs arbres en butée dans le sens horaire. Pendant le reste de l'assemblage, prenez garde à ne pas les bouger de cette position jusqu'à ce que ce soit indiqué dans ce manuel.

14. Retirer les vis des deux servos et les conserver.

15. Couper les nervures de renfort du servo A et supprimer les bavures à l'aide d'une lime.

16. Assurez vous que la surface ainsi obtenue est parfaitement lisse.

17. Collez les pièces K et L de l'échelle

18. Collez les deux moitiés de l'anneau intérieur F.

19. Le support I doit être monté sur le servo B. Notez bien la position correcte comme illustrée.

20. Attention à ne pas déplacer l'arbre pendant le montage. Il doit rester en butée à droite. Le support doit être monté à 135° de l'axe longitudinal du servo, comme indiqué sur l'illustration.

21. Une fois fixé avec la vis d'origine, le support doit être tourné en sens anti-horaire et amené dans la position indiquée sur la figure 21

22. Placez le servo face à vous comme sur l'illustration.

23. Montez le servo A (celui avec les nervures de renfort coupées en 15 et 16) sur le support de servo. Utilisez de la super-glue. La colle habituelle pour maquette ne convient pas car les boîtiers de servo sont en nylon. Laissez sécher la colle suivant les indications du fabricant.

24. Utilisez le serre câble W pour consolider la fixation comme indiqué sur la figure.Notez la position adéquate du passant du serre câble.

25. Couper la longueur superflue du serre câble.

26. Montez l'excentrique J sur l'arbre du servo en utilisant la vis d'origine. Notez la position indiquée sur la figure 27.

27. Assurez vous de ne pas bouger l'arbre qui doit rester en butée à droite comme indiqué en 13. Le maneton sur l'excentrique doit être à gauche comme sur le dessin.

28. Une fois l'excentrique correctement monté sur le servo, amenez le dans la position indiquée sur le dessin.

29. Cette illustration montre les servos avec l'excentrique en place.

30. Positionnez maintenant l'échelle sur les oreilles du servo. Utilisez de la super-glue à cause du boitier nylon du servomoteur. Attention: l'échelle doit être fixée de façon bien perpendiculaire sur le servo!

31. Placez maintenant les bras G et H sur les axes du support servo. Prendre soin que le

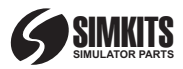

maneton de l'excentrique J soit bien positionné dans la lumière du bras G. ne pas mettre de colle sur les articulations.

32. Assurez vous de la libre rotation des bras H et G sur leurs axes.

33. Collez maintenant l'ovale mobile sur les bras H et G en déposant une petite goutte de colle au dos. Attention à faire correspondre les couleurs marron/bleue avec celles de l'échelle à l'arrière!

34. Le tout assemblé. 35. Passez le cordon du servo dans le trou du support comme indiqué. Fixez le cordon à l'aide de ruban adhésif isolant. Assurez vous de laisser assez de mou pour permettre la libre rotation des servos l'un par rapport à l'autre tout en evitant tout excès de fil.

36. Collez l'anneau extérieur sur les bords de l'échelle arrière en respectant les couleurs.

37. L'anneau extérieur est monté.

38 et 39. Percez un trou de 4mm dans les boitiers supérieur et inférieur comme indiqué sur les dessins 38 à 44. Ces trous sont destinés au passage des fils de l'éclairage.

40. Le trou dans le boîtier supérieur doit être fait précisément à l'endroit des deux rainures. Ces rainures sont à 65°du repère de positionnement à l'intérieur.

41. Le centre du trou doit être exactement à 8mm du bord supérieur du boîtier.

42. Le trou dans le boîtier inférieur doit être fait près du fond. Voir figures 43 et 44 pour plus d'explications. 43. Ici aussi, la position du trou est à 65° du repère.

44. Le centre du trou doit être exactement à 12.5mm du fond.

45. Retirer deux vis en diagonale sur le fond du servo B. Faire cela

## **Français**

comme indiqué sur le dessin.

46. Guider les fils de la lampe et des servos à travers les petites ouvertures du circuit imprimé de facon qu'elles ressortent sur la face arrière de la carte. Le servo A (roulis) se connecte sur le connecteur inférieur et le servo B (tangage)sur le connecteur supérieur.Faire ressortir la lampe par le trou percé précedemment dans le boitier inférieur.

47. Positionner les dip-switches de telle sorte que tous sauf le 1 soient sur ON. Plus tard, vous pourrez choisir de l'extérieur une adresse entre 60 et 61. Ceci vous permettra d'avoir deux Horizons sur votre simulateur.

48. Glissez le circuit dans la partie inférieure du boitier de sorte que le connecteur USB et l'inverseur soient visibles par l'ouverture prévue à cet effet. Attention au câblage (fig 46).

49. Fixez le circuit imprimé à l'aide des vis cruciformes sur le fond du boitier.

50. Utilisez les vis précedemment retirées sur le servo pour le fixer au fond du boîtier. Ne serrez pas trop fort! Il est facile d'endommager le taraudage. Si cela vous arrive, utilisez de la super-glue pour fixer le servo, mais ce n'est pas la meilleure méthode! Fixez les longueurs de fils superflues au fond du boîtier à l'aide de ruban adhésif isolant, de sorte que le mouvement des parties mobiles ne soit pas entravé. Il est possible d'ajuster légèrement la position de l'ensemble dans le boîtier en desserant légèrement les vis.

51. Connectez l'instrument au PC à l'aide du câble USB et vérifiez que tous les mouvements sont corrects à l'aide du logiciel de calibration. Une fois ce test effectué, vous pouvez fixer le boitier supérieur sur le boîtier inférieur. Il est impossible de se

tromper grâcer aux encoches de positionnement. N'utilisez pas de colle. L'ensemble est tenu par les longues vis d'assemblage qui immobilisent aussi le support de verre optique.

52. La lampe doit pénétrer dans le boîtier par le trou supérieur. Le dessin montre en détail le positionnement de la lampe.

53. Utilisez du ruban adhesif (noir de préférence) pour fixer les fils à l'extérieur du boîtier.

54. Placer le support du verre optique équipé de l'indicateur sur le boîtier. Veiller au bon positionnement de l'ampoule dans son logement. Les détrompeurs du boîtier et du support permettent un positionnement correct. Un espace est visible entre le boîtier et le support, ceci est normal.

55. Utilisez les deux vis longues et les écrous auto-freinants pour assembler les deux parties du boîtier et le support de verre optique. Ne pas serrer exagérément.

56. Placer le bouton métalique sur l'arbre de l'indicateur et serrer à l'aide de la clé six pans.

#### **Configuration de l'adresse de l'Horizon Artificiel**

Il peut y avoir plusieurs Horizons connectés à un même PC. Toutefois, ils doivent avoir une identification différente (réglage des dip switches). Lorsque vous utilisez deux Horizons, les identifications recommandées sont 60 et 61.

#### **Configuration des dip-switches**

Le circuit imprimé peut recevoir jusqu'à 64 identifications différentes, allant de 0 à 64. Le dip-switches à 5 positions autorise toutes les combinaisons de 2 à 32, tandis que l'inverseur à glissière peut avoir la valeur 1.

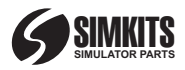

Dans l'exemple à gauche, l'identification de l'instrument est réglé à "60", qui est la première des valeurs recommandées pour l'horizon.

A l'aide de l'inverseur (qui est accessible même une fois l'instrument assemblé), l'identification peut être basculée entre 60 et 61.

#### **Important**

L'instrument peut se voir assigner n'importe quelle valeur entre 0 et 63 parmi les 64 possibilités, toutefois il est recommandé d'utiliser les réglages conseillés. L'horizon ne doit pas avoir la même identification qu'un Instrument USB ou que le coordonateur de virages (dont les réglages recommandés sont 62 ou 63).

### **Français/Deutsch**

#### **USB Künstlicher Horizont - Montageanleitung**

Vor dem Beginn: Lesen Sie die Anleitung sorgfältig durch und versuchen Sie (ohne Klebstoff), die Komponenten zusammenzusetzen, um die Vorgehensweise beim Zusammensetzen kennen zu lernen.

**Bausatz "Künstlicher Horizont"**

Ihr Bausatz enthält alle erforderlichen Komponenten für die Montage eines "Künstlichen Horizontes". Lesen Sie diese Anleitung aufmerksam durch, bevor Sie mit der Montage beginnen. Dieses Produkt kann ohne besondere technische Kenntnisse montiert werden. Sorgfalt und Genauigkeit sind dabei von größter Wichtigkeit. Sie benötigen einige einfache Werkzeuge, wie etwa einen kleinen Kreuzschlitz-Schraubendreher, ein Taschenmesser, Zangen, einen 4 mm-Bohrer, eine kleine Feile, Isolierband, signalorange Farbe für Plastikmodellbausätze und für Plastik geeigneten Klebstoff

#### **Allgemeine Hinweise**

Seien Sie bei der Verwendung des Taschenmessers vorsichtig! Achten Sie genau auf die Klebstoffmenge, die Sie verwenden und auf die Bereiche, auf die Sie sie auftragen. Plastikklebstoff ist eigentlich ein Lösungsmittel. Übermäßige Verwendung kann die Außenseite des Instruments beschädigen. Überprüfen Sie, ob alle Komponenten vorhanden sind. Während des Verpackungsvorgangs wurde der Inhalt des Bausatzes mehrfach überprüft.

#### **Garantie**

Für Bausätze gilt keine Garantie!

A - Optisches Element B - Vorderer Ring C - Oberes **Liste der Komponenten**

### Gehäuse

- D Unteres Gehäuse
- E Oval (2 Farben)
- F Innere Ringhälften
- G/H Arme
- I Servoplatte
- J Exzenter
- K Skala, obere Hälfte
- L Skala, untere Hälfte
- M Anzeiger
- N Abdeckplatte
- O Steckachse
- P Anzeigerführung
- Q 2 M3-Bolzen und Muttern
- R Metallziffernblatt
- S Inbusbolzen
- T USB-Microcontroller
- U Inbusschlüssel
- V 4 Servoschrauben
- W Kabelbinder
- X Sicherheitsschraube
- Y USB-Kabel
- Z 2 Servos

1. Streichen Sie den Anzeiger orange an, wie in der Zeichnung gezeigt, und lassen Sie diese Komponente gut trocknen.

2. Seien Sie dabei vorsichtig. Sie müssen das optische Element in den Ring kleben. Drücken Sie zunächst das optische Element in den vorderen Ring, überprüfen Sie, ob es korrekt angebracht ist (Positionskerbe und Vorder- /Hinterseite).

3. Gehen Sie mit dem Klebstoff vorsichtig um. Dünner, wässriger Klebstoff verteilt sich zwischen dem optischen Element und dem vorderen Ring. Überschüssiger Klebstoff wird von außen sichtbar sein. Dickflüssigere Klebstoffe sollten in kleinen Tröpfchen an ca. 12 Punkten rund um das optische Element verteilt werden, exakt in der Ecke zwischen dem optischen Element und dem vorderen Ring. Verwenden Sie am besten Klebstoffe für Modellflugzeugbausätze.

4. Die Komponenten des Anzeigers sind die Teile N, M, O und P. Achtung: Stellen Sie bei

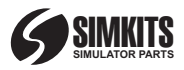

der Montage dieser Komponenten sicher, dass auf keinen Fall Klebstoff zwischen die beweglichen Teile M und O gerät!

5. Kleben Sie zuerst Komponente P auf das optische Element innerhalb des vorderen Rings. Die Komponente P muss an der Innenseite des vorderen Rings montiert werden. Achten Sie darauf, dass kein Klebstoff auf Teile von Komponente P gerät, die mit beweglichen Teilen verbunden werden.

6. Die Komponente P ist jetzt montiert.

7. Schieben Sie die Steckachse O mit der Exzenternadel in die Öffnung von Komponente P.

8. Drehen Sie jetzt die Steckachse in eine solche Position, dass die Nadel exakt 90 Grad zur Zentrallinie steht, wie in der Abbildung gezeigt.

9 und 10. Warten Sie, bis die Farbe auf dem Anzeiger M vollständig getrocknet ist und platzieren Sie dann den Anzeiger in die Aussparung der Komponente P, wie in der Abbildung gezeigt.

11. Die kleine Nadel der Komponente O sollte sich jetzt in der Aussparung des Anzeigers befinden. Sie können durch vorsichtiges Drehen der Steckachse prüfen, ob sich der Anzeiger innerhalb der Komponente P frei bewegen lässt.

12. Wenn sich der Anzeiger frei bewegen lässt, können Sie die letzte Komponente (N) hinzufügen. Tragen Sie vorsichtig eine sehr kleine Menge Klebstoff auf die Spitzen der Komponente N auf. Unter keinen Umständen darf Klebstoff auf die beweglichen Teile geraten! Achtung: Wenn Sie die Komponente N auf die Komponente P drücken, kann sich überschüssiger Klebstoff leicht ausbreiten! Wenn Sie die Montage korrekt ausgeführt haben, sollten Sie die Position des Anzeigers

### **Deutsch**

ändern können, indem Sie die vorn herausragende Steckachse drehen. Achtung: Die Steckachse kann nur um 180 Grad gedreht werden. Drehen mit zuviel Kraft kann das Instrument beschädigen!

13. Nehmen Sie die Servos und drehen Sie die Achsen an beiden Servos vorsichtig im Uhrzeigersinn, bis sie blockieren. Achten Sie bei der Montage dieses Bausatzes darauf, dass die Servoachsen so lange in dieser Position bleiben, bis diese Anleitung verlangt, die Position zu ändern.

14. Entfernen Sie jetzt die Schrauben von beiden Servos und bewahren Sie sie gut auf.

15. Schneiden Sie jetzt den Teil der Kerben von Servo A ab, der in der Zeichnung angedeutet ist. Wenn nötig, entfernen Sie überflüssiges Plastik mit einer kleinen Feile.

16. Achten Sie darauf, dass die Plastikoberfläche nach dem Schnitt vollständig glatt ist.

17. Befestigen Sie die Komponenten K und L der Hintergrundskala.

18. Befestigen Sie die beiden Hälften der Komponenten F des inneren Rings.

19 & 20. Die Platte I muss an Servo B montiert werden. Achten Sie auf die korrekte Position, wie in Abbildung 20 gezeigt. Beachten Sie, dass die Servoachse nicht aus ihrer Position gebracht wird. Sie muss während der Montage der Platte ganz nach rechts gedreht bleiben. Die Platte muss in einem Winkel von 135 Grad zur Längsachse des Servomotors angebracht werden, wie in der Abbildung gezeigt. Achten Sie auf die korrekte Position der Platte.

21. Wenn die Platte mit der Originalschraube des Servos an dem Servo befestigt wurde, muss sie entgegen dem Uhrzeigersinn

gedreht werden, bis sie die Position erreicht, die Abbildung 21 zeigt.

22. Platzieren Sie den Servo vor sich, wie in der Abbildung gezeigt.

23. Montieren Sie Servo A (den Servo, dessen Überstände nach Abbildung 15 und 16 entfernt wurden) auf den Servoplatten. Hierzu benötigen Sie Sekundenkleber. Normaler Modellbauklebstoff ist nicht geeignet, da das Gehäuse des Servos aus Nylon besteht. Lassen Sie den Klebstoff nach den Angaben des Herstellers trocknen.

24. Verwenden Sie den Kabelbinder (W), um den Servo weiter mit der Platte zu verbinden, wie in der Abbildung gezeigt. Achten Sie auf die korrekte Position der Kabelbinderverbindung.

25. Schneiden Sie die überständigen Teile des Kabelbinders ab, wie in der Abbildung gezeigt.

26. Montieren Sie jetzt den Exzenter J auf die Servoachse, wie in Abbildung 27 gezeigt. Verwenden Sie hierzu die Originalschraube des Servos, die Sie beiseite gelegt haben.

27. Achten Sie darauf, die Servoachse während der Montage nicht zu drehen (sie muss, wie in Abbildung 13 gezeigt, in der äußersten rechten Position bleiben). Die Nadel des Exzenters J muss links angebracht werden, exakt so, wie in der Abbildung gezeigt.

28. Wenn der Exzenter J korrekt mit dem Servo verbunden wurde, muss er von Hand in die Position gedreht werden, die in der Abbildung gezeigt wird.

29. Die Abbildung zeigt die Servos mit dem montierten Exzenter.

30. Verbinden Sie jetzt die mit Klebstoff bestrichene Skala mit

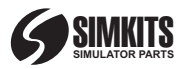

das Ohr des Servos. Hierzu benötigen Sie Sekundenkleber. Normaler Modellbauklebstoff ist nicht geeignet, da das Gehäuse des Servos aus Nylon besteht. Beachten Sie: Die Skala muss vollständig gerade mit dem Servo verbunden werden!

31. Platzieren Sie jetzt die Arme H und G auf den Nadeln an der Servoplatte. Achten Sie darauf, dass die Nadel am Exzenter J in die Aussparung von Arm G gesetzt wird. Verwenden Sie keinen Klebstoff an Rotationspunkten!!

32. Überprüfen Sie, dass die Arme H und G frei von Klebstoff sind, damit sie sich später frei bewegen können.

33. Kleben Sie jetzt das bewegliche Oval an die Arme H und G. Tragen Sie hierzu ein kleines Tröpfchen Klebstoff hinten auf den ovalen Teil der Skala auf. Beachten Sie: Die Farben Braun und Blau müssen mit der hinteren Skala übereinstimmen!

34. Die zusammengesetzten Teile der Skala.

35. Führen Sie die Schnur von Servo A durch die Öffnung der Platte, wie gezeigt. Befestigen Sie die Schnur am Servo mit einem kleinen Stück Isolierband. Achten Sie darauf, dass genügend Schnur übrig bleibt, damit bei der Drehung von Servo A gegen Servo B die Beweglichkeit erhalten bleibt. Geben Sie der Schnur nicht zuviel Raum!

36. Kleben Sie jetzt den zweifarbigen äußeren Ring auf die herausragenden Kanten der hinteren Skala. Achten Sie darauf, dass die Farben übereinstimmen!

37. Die farbigen Skalen wurden montiert.

38 und 39. Jetzt müssen Sie in das obere Gehäuse Löcher von 4 mm Durchmesser bohren, wie in den Abbildungen 42 bis 47 gezeigt. Diese Löcher sind für die Licht- und

### **Deutsch**

die Verbindungskabel.

40. Das Loch in dem oberen Gehäuse muss sich exakt an der Stelle der beiden Aussparungen befinden. Diese Aussparungen befinden sich im Winkel von 65 Grad von der Kerbe auf der Innenseite.

41. Das Zentrum des Lochs muss exakt 8 mm von der Oberkante des Gehäuses entfernt sein.

42. Das Loch im unteren Gehäuse muss am unteren Teil angebracht werden. Vgl. die Abbildungen 43  $undA4$ 

43. Auch hier befindet sich das Loch in einem Winkel von 65 Grad von der Kerbe.

44. Das Zentrum des Lochs muss exakt 12,5 mm von der Unterkante des Gehäuses entfernt sein.

45. Entfernen Sie vom unteren Servo die beiden einander diagonal gegenüber befindlichen Schrauben, die das Gehäuse von Servo B halten. Halten Sie sich dabei an die Zeichnung.

46. Führen Sie die Lampen- und die Servokabel durch die kleinen Öffnungen in der PCB-Leiterplatte, so dass sie an der Hinterseite der Platte am inneren Teil des Gehäuses herauskommen. Servo B (längs) kommt in die obere Position und Servo A (quer) kommt in die untere Position. Führen Sie die Lampe durch die Öffnung, die Sie im unteren Gehäuseteil angebracht haben, nach außen.

47. Richten Sie die Schalter so ein, dass alle außer Schalter 1 auf AN stehen. Sie können dann später - von außen - zwischen den Identifikationsadressen 60 und 61 wählen. So können Sie eventuell zwei künstliche Horizonte in Ihren Flugsimulatoren verwenden. 48. Schieben Sie die Platte fest in den unteren Teil des Gehäuses, so dass die USB-Verbindung und der Schiebeschalter durch die Öffnung im unteren Teil sichtbar sind. Achten Sie auf die Verkabelung nach Abbildung 46!

49. Sichern Sie die PCB-Leiterplatte mit der kleinen Schraube X aus dem unteren Teil des Gehäuses.

50. Montieren Sie den Servo mit den vorher entfernten Schrauben in seinem Gehäuse. Achten Sie darauf, die Schrauben nicht zu fest anzuziehen! Der Draht kann leicht beschädigt werden. Sollte dies passieren, können Sie den Servo immer noch mit Sekundenkleber befestigen, dies ist jedoch nicht die empfohlene Methode! Achten Sie darauf, dass alle überflüssigen Kabel am unteren Teil des unteren Gehäuses mit Klebeband befestigt sind, und zwar so, dass sie keine beweglichen Teile berühren. Durch festes oder lockereres Anziehen der Schrauben können Sie später die Position des gesamten Mechanismus innerhalb des Gehäuses korrigieren.

51. Verbinden Sie jetzt das Instrument mithilfe des USB-Kabels mit Ihrem Computer und überprüfen Sie mithilfe der Kalibrierungssoftware, ob alle Bewegungen korrekt sind. Wenn der Test mit der Kalibrierungssoftware erfolgreich war, können Sie das obere Gehäuse mit dem unteren Gehäuse verbinden. Dies kann nicht schief gehen, da beide Gehäuse mit Positionierungskerben versehen sind. Sie müssen nicht zusammengeklebt werden, da die langen Schrauben, die das untere Gehäuse mit dem vorderen Ring verbinden, alles

zusammenhalten.

52. Die Lampe muss durch das von Ihnen vorher angebrachte Loch im oberen Gehäuse zurück in das Gehäuse geführt werden.

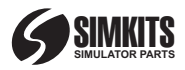

Die Zeichnung zeigt die Einzelheiten der Positionierung der Lampe im Inneren des oberen Gehäuses.

53. Befestigen Sie die Lichtkabel mit Klebeband (vorzugsweise mit schwarzem Isolierband) an der Außenseite der Gehäuse.

54. Platzieren Sie den vorderen Ring mit dem verbundenen optischen Element und dem Anzeiger an dem Gehäuse. Achten Sie darauf, dass die Lampe fest in die Aussparung des vorderen Rings eingepasst wird. Die Kerben des oberen Gehäuses und des vorderen Rings stellen sicher, dass der vordere Ring korrekt positioniert wird. Zwischen dem oberen Gehäuse und dem vorderen Ring bleibt eine kleine Öffnung sichtbar. Dies ist normal.

55. Bauen Sie das untere Gehäuse, das obere Gehäuse und den vorderen Ring mithilfe der beiden langen Schrauben und der selbstblockierenden Muttern zusammen. Montieren Sie sie nicht zu fest! 56. Platzieren Sie das Metallziffernblatt auf der Zeigerachse und montieren Sie es mithilfe des Inbusbolzens.

#### **Einstellung der Adressierung des künstlichen Horizonts**

Sie können mehr als einen künstlichen Horizont in einer PC-Umgebung verwenden. Diese müssen jedoch verschiedene Identitäten (Schaltereinstellungen) haben. Wenn Sie zwei künstliche Horizonte verwenden möchten, sind die empfohlenen Einstellungen 60 und 61.

#### **Die Schaltereinstellung**

Die PCB-Leiterplatte kann auf bis zu 64 verschiedene Identitäten eingestellt werden, nummeriert von 0 bis 63. Der 5-Positionen-Schalter verfügt über die Werte 2 bis 32, während der einzelne Schiebeschalter den Wert 1 hat. Im Beispiel links wurde die Identität

## **Deutsch/Italiano**

des Instruments auf "60" eingestellt. Dies ist der erste empfohlene Wert für den künstlichen Horizont. Mithilfe des Schiebeschalters (der zugänglich ist, wenn das Instrument zusammengebaut ist) kann die Identität zwischen 60 und 61 umgeschaltet werden.

#### **Wichtig**

Beachten Sie, dass das Instrument auf jeden Wert zwischen 0 und 63, d. h. auf 64 verschiedene Identitäten eingestellt werden kann. Wir empfehlen jedoch die angegebenen Einstellungen. Der künstliche Horizont kann nicht die gleiche Identität haben wie ein USB-Flugzeuginstrument oder ein USB-Turn-and-Bank-Indikator (die die empfohlenen Identitäten 62 oder 63 haben).

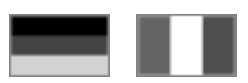

#### **Manuale di assemblaggio dell'orizzonte artificiale USB**

Prima di iniziare: leggere attentamente il manuale ed effettuare una prova di montaggio dei componenti (senza utilizzare la colla), al fine di acquisire familiarità con la procedura di assemblaggio.

#### **Kit di montaggio "Orizzonte artificiale"**

Il kit contiene tutti i componenti necessari per l'assemblaggio di un "orizzonte artificiale". Leggere attentamente il presente manuale prima di iniziare le operazioni di montaggio. Per assemblare questo prodotto non è necessaria alcuna competenza tecnica. È invece estremamente importante effettuare tutte le operazioni indicate con molta cura e precisione. Sono inoltre necessari alcuni semplici strumenti, quali un piccolo cacciavite a stella, un taglierino, delle pinze, un trapano con punta da 4 mm (1/6"), una limetta, del nastro isolante adesivo, vernice arancione di segnalazione per kit di modellismo in plastica e della colla apposita per kit di modellismo.

#### **Suggerimenti**

Prestare particolare attenzione durante l'impiego del taglierino! Mantenere sempre sotto controllo la quantità di colla impiegata e le aree di applicazione. Le colle per i materiali plastici sono fondamentalmente dei solventi. Un impiego eccessivo potrebbe danneggiare la parte esterna dello strumento. Verificare che siano presenti tutti i componenti. In fase di imballaggio, il contenuto del kit di montaggio è stato revisionato più volte.

#### **Garanzia**

I kit di montaggio non sono dotati di alcuna garanzia!

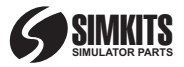

#### **Elenco dei componenti**

- A Lente
- B Anello anteriore
- C Parte superiore del contenitore
- D Parte inferiore del contenitore
- E Ovale (2 colori)
- F Due metà dell'anello interno G/H - Braccetti
- I Piastrina di supporto
- J Eccentrico
- 

K - Metà superiore dell'indicatore di scala

L - Metà inferiore dell'indicatore di scala

- M Indicatore
- N Piastrina di copertura
- O Perno
- P Guida per indicatore
- Q 2 viti con dadi M3
- R Pulsante metallico
- S Vite a brugola
- T Microcontroller USB
- U Chiave a brugola
- V 4 viti di serraggio
- W Fascetta
- X Vite di sicurezza
- Y Cavo USB
- Z 2 servocomandi

1. Verniciare l'indicatore con la pittura arancione di segnalazione nel modo indicato in figura e lasciare asciugare il componente.

2. Attenzione. È necessario incollare la lente all'interno dell'anello. Inserire innanzitutto la lente nell'anello anteriore, verificandone il posizionamento corretto (intaccatura di posizionamento e lati anteriore e posteriore).

3. Prestare particolare attenzione durante l'applicazione della colla. Una colla molto liquida potrebbe fuoriuscire tra la lente e l'anello anteriore. Una quantità eccessiva di colla potrebbe renderla visibile dall'esterno. Una colla più densa deve invece essere applicata a piccole gocce, su circa 12 punti lungo il bordo della lente, esattamente nell'angolo tra la lente e l'anello anteriore. Si consiglia di utilizzare la colla solitamente impiegata nei kit di montaggio di modelli aerei.

## **Italiano**

4. I componenti dell'indicatore sono indicati con le lettere N, M, O e P. Attenzione: in fase di assemblaggio di questo componente, assicurarsi che non fuoriesca alcuna goccia di colla tra le parti mobili M e O!

5. Incollare innanzitutto il componente P alla lente, all'interno dell'anello anteriore. Il componente P deve essere assemblato all'interno dell'anello anteriore. Prestare attenzione in modo da non far fuoriuscire alcuna goccia di colla nelle aree del componente P che verranno connesse alle parti mobili.

6. Componente P montato.

7. Inserire il perno O con il piedino eccentrico nel foro del componente P.

8. Ruotare il perno O in modo tale che il piedino si trovi esattamente a 90° rispetto alla linea centrale, come indicato in figura.

9 e 10. Assicurarsi che la vernice dell'indicatore M sia completamente asciutta e collocare l'indicatore nel vano del componente P come illustrato in figura.

11. Il piedino del componente O dovrebbe ora trovarsi nell'incavo dell'indicatore. Se si desidera, verificare che l'indicatore si muova liberamente all'interno del componente P, ruotando attentamente il perno.

12. Se è possibile muovere liberamente l'indicatore, si può procedere con l'inserimento dell'ultimo componente (N). Applicare con cautela una quantità minima di colla sulle punte del componente N. Non deve fuoriuscire alcuna goccia di colla nelle parti in movimento, in alcuna circostanza! Attenzione: quando si preme il componente N sul componente P, una quantità eccessiva di colla potrebbe fuoriuscire! Dopo aver eseguito

correttamente l'assemblaggio, dovrebbe essere possibile cambiare la posizione dell'indicatore ruotando il perno che fuoriesce sulla parte anteriore. Attenzione: il perno può essere ruotato solo di 180°. L'applicazione di una forza eccessiva al perno potrebbe danneggiare lo strumento!

13. Prendere i servocomandi e ruotare lentamente in senso orario i rispettivi perni fino a quando non si bloccano. Durante l'assemblaggio di questo kit. assicurarsi che i perni dei servocomandi non vengano spostati da questa posizione, fino a successiva indicazione nel presente manuale.

14. Rimuovere da entrambi i servocomandi i dischi bianchi e conservare la piccola vite per un uso successivo.

15. Tagliare le spondine delle orecchie di supporto del servocomando A come indicato in figura.Se necessario utilizzare una limetta per eliminare le bave.

16. Assicurarsi che la superficie di plastica dove è stato eseguito il taglio sia completamente liscia.

17. Incollare i componenti K e L dell'indicatore di scala per lo sfondo.

18. Incollare le due metà dell'anello interno F.

19 & 20. Montare la piastra I sul servocomando B. Prestare attenzione a collocarla in posizione corretta come indicato in figura 20. Attenzione: non spostare il perno del servocomando. Durante il montaggio della piastra, questo deve rimanere ruotato all'estrema destra. La piastra deve essere assemblata a un angolo di 135° rispetto alla lunghezza dell'asse del servomotore, come indicato in figura. Verificare di aver collocato correttamente la piastra.

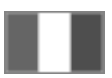

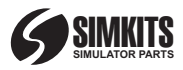

21. Dopo aver fissato la piastra al servocomando tramite la vite originale fornita, ruotarla in senso antiorario nella posizione indicata in figura 21.

22. Posizionare il servocomando come mostrato in figura.

23. Montare il servocomando A (quello dal quale è stato rimosso il supporto in plastica come indicato in figura 15 e 16) sulla piastra. A tal fine, utilizzare una colla rapida (cianoacrilato). In questo caso, la normale colla utilizzata nel modellismo non è adatta, dal momento che il contenitore del servocomando è in nylon. Lasciare asciugare la colla come da indicazioni fornite dal produttore.

24. Utilizzare la fascetta (W) per fissare ulteriormente il servocomando alla piastra, come indicato in figura. Controllare di aver posizionato correttamente la fascetta.

25. Tagliare la parte superflua della fascetta come indicato in figura.

26. Inserire l'eccentrico J nel perno del servocomando come mostrato in figura 27, utilizzando la vite originale del servocomando, precedentemente messa da parte.

27. Assicurarsi di non ruotare il perno del servocomando durante l'assemblaggio (poiché questo deve rimanere ruotato tutto a destra come indicato in figura 13). Collocare il piedino dell'eccentrico J esattamente a sinistra come indicato in figura.

28. Dopo aver inserito correttamente l'eccentrico J sul servocomando, ruotarlo manualmente nella posizione indicata in figura.

29. L'illustrazione mostra i servocomandi con l'eccentrico montato.30. Connettere ora l'indicatore di assetto assemblato all'orecchia del servocomando. A tal fine, utilizzare una colla rapida (cianoacrilato). In questo caso, la

### **Italiano**

normale colla utilizzata nel modellismo non è adatta, dal momento che il contenitore del servocomando è in nylon. Nota: l'indicatore di scala deve essere fissato direttamente al servocomando!

31. Inserire i braccetti H e G nei perni della piastra del servocomando. Assicurarsi che il perno dell'eccentrico J rientri nel foro del braccetto G. Non applicare colla nei punti di rotazione!!

32. Verificare che i supporti dei braccetti H e G non presentino tracce di colla, in modo da consentirne la libertà di movimento.

33. Incollare l'ovale mobile ai braccetti H e G, applicando una piccola goccia di colla sul retro della parte ovale dell'indicatore di scala. Nota: i colori marrone/blu devono corrispondere alla scala posteriore!

34. L'indicatore di assetto assemblato

35. Inserire il cavo del servocomando A attraverso l'apertura della piastra come indicato. Fissare il cavo al servocomando con un pezzetto di nastro isolante. Assicurarsi di lasciare il cavo sufficientemente lungo per poter ruotare liberamente il servocomando A in relazione al servocomando B. Evitare di lasciare il cavo eccessivamente lungo!

36. Incollare l'anello esterno bicolore ai bordi in rilievo dell'indicatore di assetto posteriore. Attenzione: i colori devono corrispondere!

37. Montare la scala colorata sull'indicatore di assetto.

38 e 39. Con il trapano, effettuare alcuni fori del diametro di 4 mm (1/16") nelle parti superiore e inferiore del contenitore, come indicato nelle figure da 42 a 47. Tali fori verranno impiegati per il

passaggio dei fili di illuminazione e connessione.

40. Il foro nella parte superiore del contenitore deve essere effettuato nel punto esatto dei due incavi. Tali incavi si trovano a un angolo di 65° rispetto all'intaccatura interna.

41. Il centro del foro deve trovarsi esattamente a 8 mm (1/3") dal bordo superiore del contenitore.

42. Il foro nella parte inferiore del contenitore deve essere effettuato sul fondo. Vedere le figure 43 e 44 per indicazioni in merito.

43. Anche in questo caso, la posizione del foro si trova a 65° dall'intaccatura.

44. Il centro del foro deve trovarsi esattamente a 12,5 mm (1/2") dal fondo.

45. Rimuovere le due viti collocate diagonalmente l'una rispetto all'altra, sul fondo del servocomando B, che tengono in posizione l'involucro. Eseguire questa operazione come indicato in figura.

46. Inserire i fili per la lampadina e i fili del servocomando attraverso le piccole aperture del PCB, in modo che appaiano sul lato posteriore della scheda, nella parte interna dell'involucro. Il servocomando B (inclinometro) deve essere collocato in posizione superiore, mentre il servocomando A (sbandometro) in posizione inferiore. Inserire la lampadina attraverso l'apertura effettuata sul fondo della parte inferiore del contenitore.

47. Impostare i DIP switch in modo che tutti gli switch siano collocati su ON a eccezione del DIP switch 1. Successivamente, sarà possibile scegliere l'indirizzo di identificazione 60 o 61 direttamente dall'esterno. Questo permette di disporre eventualmente di 2 orizzonti artificiali nel simulatore di volo.

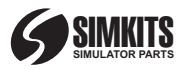

48. Far slittare e fissare saldamente la scheda nella parte inferiore del contenitore, in modo che il connettore USB e lo switch siano visibili attraverso il foro sul fondo. Attenzione ai cavi: collocarli come riportato in figura 46!

49. Fissare il PCB serrando la piccola vite X sul fondo del contenitore.

50. Utilizzare le viti precedentemente rimosse per fissare il servocomando. Attenzione non serrare troppo le viti! E' facile danneggiare il filetto.

Attenzione: non serrare troppo le viti! È facile danneggiarne il filo. Nel caso in cui questo accada, è possibile utilizzare una colla rapida (cianoacrilato) per fissare il servocomando, ma è preferibile servirsi esclusivamente delle viti! Assicurarsi che eventuali fili che fuoriescono siano fissati al fondo della parte inferiore del contenitore tramite del nastro adesivo, in modo che non vengano in contatto con alcuna parte mobile. Stringendo o allentando le viti, sarà successivamente possibile regolare la posizione dell'intero meccanismo all'interno del contenitore.

51. Connettere ora lo strumento al computer tramite il cavo USB e utilizzare il software di calibrazione per verificare la correttezza dei movimenti. In seguito a una verifica positiva tramite il software di calibrazione, sarà possibile collocare la parte superiore del contenitore sopra quella inferiore. Questa operazione non presenta alcuna difficoltà, dal momento che entrambi le parti del contenitore sono dotate di intaccature di posizionamento. Non è necessario incollarle, dal momento che le viti lunghe che connettono la parte inferiore del contenitore con l'anello anteriore serreranno il tutto.

52. Inserire la lampadina sul retro del contenitore attraverso il foro

### **Italiano**

della parte superiore del contenitore, effettuato in precedenza. La figura mostra i dettagli di posizionamento della lampada all'interno della parte superiore del contenitore.

53. Utilizzare del nastro adesivo (preferibilmente nastro isolante nero) per fissare i fili della lampadina all'esterno del contenitore.

54. Fissare sul contenitore l'anello anteriore dotato di lente e indicatore. Assicurarsi che la luce rientri esattamente nel vano apposito dell'anello anteriore. Le intaccature della parte superiore del contenitore e dell'anello anteriore consentono di determinare il corretto posizionamento dell'anello anteriore. Tra la parte superiore del contenitore e l'anello anteriore rimarrà visibile una piccola apertura. Si tratta di una condizione normale.

55. Utilizzare le due viti lunghe e i dadi autobloccanti per assemblare la parte inferiore e superiore del contenitore con l'anello anteriore. Non serrare troppo le viti! 56. Collocare il pulsante metallico sul perno dell'indicatore e fissarlo con la vite a brugola.

#### **Impostazione dell'indirizzo dell'orizzonte artificiale**

In un unico PC possono essere presenti più orizzonti artificiali. Tuttavia, questi dovranno avere identità (impostazioni DIP switch) diverse. Se si desidera utilizzare 2 orizzonti artificiali, le impostazioni consigliate sono 60 e 61.

#### **Impostazioni DIP switch**

Il PCB può essere impostato su 64 diverse identità, numerate da 0 a 63. Il DIP switch in quinta posizione presenta i valori da 2 a 32, mentre lo switch singolo presenta il valore 1. Nell'esempio a sinistra, l'identità dello strumento di calibrazione è impostata su

"60", che corrisponde al primo valore consigliato per l'orizzonte artificiale. Utilizzando lo switch singolo (accessibile a strumento assemblato), l'identità può essere convertita da 60 a 61 e viceversa.

#### **Importante**

Sebbene sia possibile impostare lo strumento di calibrazione su qualsiasi valore compreso tra 0 e 63, creando 64 diverse identità, si consiglia di utilizzare le impostazioni consigliate. L'orizzonte artificiale potrebbe non disporre della stessa identità di un indicatore per aeromobile USB o di uno sbandometro USB (la cui identità consigliata è 62 o 63).

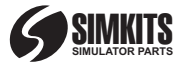

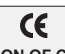

**DECLARATION OF CONFORMITY** We, the manufacturer:

**TRC Development b.v. Stationsweg 39 4241 XH ARKEL - The Netherlands**

Declares that the product: Is in compliance with the essential requirements and other relevant provisions of the following directives: **Simkits USB Attitude Indicator**

Electromagnetic Compatibility Directive *Electromagnetic Compatibility Directive (89/336/EC) Low-Voltage Directive (73/23/EC)*

The product is compatible with the norms / standards:

*EN 50091-2 (1995) EN 61000-3-2 EN 61000-3-3 EN 62040-1-1 (2003)*

Manufacturer/Authorised representative Curt Roth Sr. - CEO

If you have any questions concerning this product, please address them by email to: support@simkits.com. Support is only available in the English language.

Pour toute question concernant ce produit, veuillez contacter par email support@simkits.com. Support en anglais uniquement.

Wenn Sie Fragen zu diesem Produkt haben, wenden Sie sich bitte per E-Mail an: support@simkits.com. Support steht nur in englischer Sprache zur Verfügung

Se si hanno domande relative a questo prodotto, è possibile sottoporle tramite posta elettronica all'indirizzo: support@simkits.com. Il supporto è disponibile soltanto in lingua inglese

Si desea más información acerca de este producto, envíe un correo electrónico a: support@simkits.com. La asistencia sólo está disponible en inglés.

### **www.simkits.com**

#### **Important note**

SimKits products are sold for personal use only. They may not be used or resold to third parties as a commercial activity, neither as parts, as being constructed for or be used as part of a commercial flight simulator or a flight simulator for training purposes. A license can be obtained at an additional fee per product to allow the use of a Simkits product for commercial or training purposes. W hen you do not agree with this limitation, you may return the product unused within 5 days after purchase/receipt of the product, for a full refund of the purchase price of the product. Shipping costs are never refunded.

#### **Remarque impotante**

les produits SimKits sont vendus pour un usage personnel uniquement. Ils ne doivent pas être utilisés ou revendus dans le cadre d'une activité commerciale, ni en tant que pièces détachées, ni comme partie d'un simulateur de vol commercial ou destiné à l'entraînement. Une licence peut être obtenue moyennant le paiement d'une taxe additionnelle par produit pour autoriser leur utilisation dans un cadre commercial ou pour l'entraînement au vol. En cas de désaccord avec cette clause, vous disposez d'un délai de cinq jours pour retourner les produits en vue de remboursement. Les frais de port ne sont pas remboursés.

#### **Wichtiger Hinweis**

Die Produkte von SimKits wurden ausschließlich für den persönlichen Gebrauch hergestellt. Sie dürfen nicht im Rahmen kommerzieller Aktivitäten, auch nicht in Teilen, etwa als Teil eines kommerziellen Flugsimulators oder eines Flugsimulators für Trainingszwecke, verwendet oder an Dritte weiterverkauft werden. Für eine zusätzliche Gebühr (pro Produkt) kann eine Lizenz erworben werden, die die Verwendung eines SimKits-Produkts für kommerzielle oder für Trainingszwecke erlaubt. Wenn Sie mit dieser Einschränkung nicht einverstanden sind, können Sie das unbenutzte Produkt innerhalb von 5 Tagen nach dem Kauf bzw. dem Erhalt des Produkts zurückgeben und erhalten den vollen Kaufpreis zurückerstattet. Versandkosten werden in keinem Fall zurückerstattet.

#### **Nota importante**

I prodotti SimKits vengono venduti esclusivamente per uso personale. Non possono essere utilizzati da o rivenduti a terzi per attività commerciali, oppure essere usati come parti di un simulatore di volo commerciale o destinato alla formazione. Pagando una cifra aggiuntiva per prodotto è possibile ottenere una licenza che consente l'utilizzo di un prodotto Simkits per scopi commerciali o di formazione. Se non si accetta questa limitazione, è possibile restituire il prodotto integro entro 5 giorni dall'acquisto o dal ricevimento per avere il rimborso totale del prezzo di acquisto. I costi di spedizione non vengono rimborsati.

#### **Nota importante**

Los productos SimKits están pensados para uso solamente particular. No serán utilizados por terceras partes ni se revenderán como parte de una actividad comercial, ni en piezas ni como un todo, tampoco se usarán como parte de ningún simulador de vuelo comercial o de un simulador de vuelo para formación. Se puede obtener una licencia, con el correspondiente coste adicional por producto, para poder utilizar los productos Simkits con fines comerciales o de formación. Si no está de acuerdo con esta limitación, puede devolver el producto sin usar dentro de los 5 días siguientes a su compra o recepción y se le reembolsará totalmente el precio de compra. Los gastos de envío no se reintegran en ningún caso.